## CARA MENJALANKAN PROGRAM

Yang pertama dan utama saat kita menjalankan program yaitu login. Dimana login tersebut kita akan menuju ke bagian admin atau kasir. Jika kita akan memasukan atau menginputkan barang yaitu kita harus login terlebih dahulu sebagai admin dengan memasukan username yaitu a, password yaitu admin dan status dipilih admin. Jika kita menginputkan barang maka pilih menu input barang. Dan jika kita akan melakukan transaksi penjualan maka kita harus login terlebih dahulu sebagai kasir dimana username yaitu k, password yaitu kasir dan status dipilih kasir. Dalam menu kasir terdapat menu penjualan yang dapat menjalankan atau menginputkan proses penjualan. Jika kita memanggil dalam browser maka alamatanya yaitu http://localhost/TAJAKET\_iin/

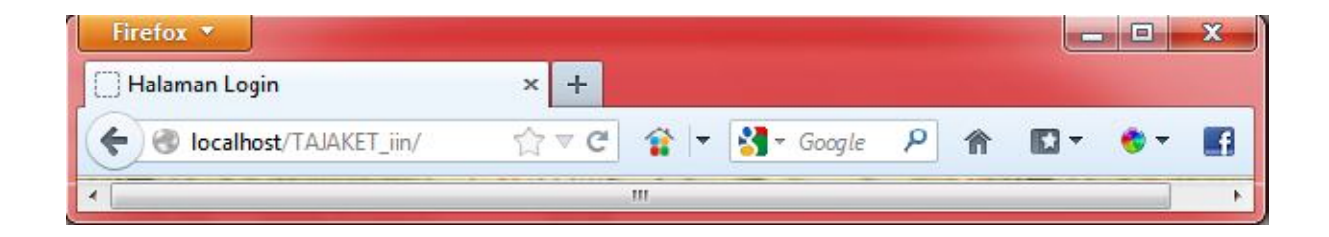